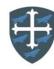

## **Year 1 Computing Curriculum Map**

| Autumn 1                                                                                                    | Autumn 2                                                                                                    | Spring 1                                                                                                    | Spring 2                                                                                                    | Summer 1                                                                                                    | Summer 2                                                                                                    |
|----------------------------------------------------------------------------------------------------|----------------------------------------------------------------------------------------------------|----------------------------------------------------------------------------------------------------|----------------------------------------------------------------------------------------------------|----------------------------------------------------------------------------------------------------|----------------------------------------------------------------------------------------------------|
| Computing Systems<br>and Networks —<br>Technology around<br>us                                                                                                    | Creating Media —<br>Digital painting                                                                                                    | Programming A –<br>moving Robot                                                                                                    | Data information –<br>Grouping Data                                                                                                    | Creating Media –<br>Digital Writing                                                                                                    | Programming B – Programming animations                                                                                                    |
| Lesson 1: To identify technology.                                                                                                    | Lesson 1: To describe what different freehand tools do.                                                                                                    | Lesson 1: To explain what a given command will do.                                                                                                    | Lesson 1: To label objects.                                                                                                    | Lesson 1: To use a computer to write.                                                                                                    | Lesson 1: To choose a command for a given purpose.                                                                                                    |
| <ul> <li>I can explain technology as something that helps us</li> <li>I can locate examples of technology in the classroom</li> <li>I can explain how these technology examples help us</li> </ul> | <ul> <li>I can draw lines on a screen and explain which tools I used</li> <li>I can make marks on a screen and explain which tools I used</li> <li>I can use the paint tools to draw a picture"</li> </ul> | <ul> <li>I can match a command to an outcome</li> <li>I can predict the outcome of a command on a device</li> <li>I can run a command on a device</li> </ul> | <ul> <li>I can describe objects using label</li> <li>I can identify the label for a group of objects</li> <li>I can match objects to groups</li> </ul> | <ul> <li>I can identify and find keys on a keyboard</li> <li>I can open a word processor</li> <li>I can recognise keys on a keyboard</li> </ul>    | <ul> <li>I can compare different programming tools</li> <li>I can find which commands to move a sprite</li> <li>I can use commands to move a sprite</li> </ul> |
| Lesson 2: To identify a computer and its main parts.                                                                                                    | Lesson 2: To use the shape tool and the line tools.                                                                                                    | Lesson 2: To act out a given word.                                                                                                    | Lesson 2: To identify that objects can be counted.                                                                                                    | Lesson 2: To add and remove text on a computer.                                                                                                    | Lesson 2: To show that a series of commands can be joined together                                                                                             |
| <ul> <li>I can name the main parts of a computer</li> <li>I can switch on and log into a computer</li> <li>I can use a mouse to click and drag</li> </ul>                                          | <ul> <li>I can make marks with the square and line tools</li> <li>I can use the shape and line tools effectively</li> <li>I can use the shape and line tools to recreate the work of an artist</li> </ul>  | <ul> <li>I can follow an instruction</li> <li>I can give direction</li> <li>I can recall words that can be acted out</li> </ul>                              | <ul> <li>I can count a group of objects</li> <li>I can count objects</li> <li>I can group objects</li> </ul>                                           | <ul> <li>I can enter text into a computer</li> <li>I can use backspace to remove text</li> <li>I can use letter, number, and space keys</li> </ul> | <ul> <li>I can run my program</li> <li>I can use a Start block in a program</li> <li>I can use more than one block by joining them together</li> </ul>         |

| Lesson 3: To use a mouse in different ways.  I can use a mouse to open a program. I can click and drag to make objects on a screen I can use a mouse to create pictures | Lesson 3: To make careful choices when painting a digital picture.  • I can choose appropriate shapes • I can create a picture in the style of an artist • I can make appropriate colour choices | Lesson 3: To combine forwards and backwards commands to make a sequence.  • I can compare forwards and backwards movements • I can predict the outcome of a sequence involving forwards and backwards commands • I can start a sequence from the same place | Lesson 3: To describe objects in different ways.  • I can describe an object • I can describe a property of an object • I can find objects with similar properties       | Lesson 3: To identify that the look of text can be changed on a computer.  • I can explain what the keys that I have learnt about already do • I can identify the toolbar and use bold, italic, and underline • I can type capital letters | Lesson 3: To identify the effect of changing a value.  I can change the value I can find blocks that have numbers I can say what happens when I change a value                           |
|----------------------------------------------------------------------------------------------------|----------------------------------------------------------------------------------------------------|----------------------------------------------------------------------------------------------------|----------------------------------------------------------------------------------------------------|----------------------------------------------------------------------------------------------------|----------------------------------------------------------------------------------------------------|
| Lesson 4: To use a keyboard to type on a computer.  I can say what a keyboard is for I can type my name on a computer I can save my work to a file                      | I can choose appropriate paint tools and colours to recreate the work of an artist     I can say which tools were helpful and why     I know that different paint tools do different jobs        | Lesson 4: To combine four direction commands to make sequences.  • I can compare left and right turns • I can experiment with turn and move commands to move a robot • I can predict the outcome of a sequence involving up to four commands                | Lesson 4: To count objects with the same properties.  I can count how many objects share a property I can group objects in more than one way I can group similar objects | Lesson 4: To make careful choices when changing text.  I can change the font I can select all of the text by clicking and dragging I can select a word by double-clicking                                                                  | Lesson 4: To explain that each sprite has its own instructions.  I can add blocks to each of my sprites I can delete a sprite I can show that a project can include more than one sprite |
| Lesson 5: To use the keyboard to edit text.  • I can open my work from a file                                                                                           | Lesson 5: To use a computer on my own to paint a picture  I can change the colour and brush sizes                                                                                                | Lesson 5: To plan a simple program.  • I can choose the order of                                                                                                    | Lesson 5: To compare groups of objects.  • I can choose how to group objects                                                                                             | Lesson 5: To explain why I used the tools that I chose.  • I can decide if my changes have                                                                                                    | Lesson 5: To design the parts of a project.  • I can choose appropriate                                                                                                    |

| I can use the arrow keys to move the cursor     I can delete letters                                                                                                    | I can make dots of colour on the page I can use dots of colour to create a picture in the style of an artist on my own                                                                                                    | commands in a sequence  I can debug my program  I can explain what my program should do                                                                                             | <ul> <li>I can describe<br/>groups of objects</li> <li>I can record how<br/>many objects are<br/>in a group</li> </ul>                                                        | improved my writing  I can say what tool I used to change the text I can use 'undo' to remove changes                                                                                                    | artwork for my project  I can create an algorithm for each sprite  I can decide how each sprite will move                                                                                                    |
|----------------------------------------------------------------------------------------------------|----------------------------------------------------------------------------------------------------|----------------------------------------------------------------------------------------------------|----------------------------------------------------------------------------------------------------|----------------------------------------------------------------------------------------------------|----------------------------------------------------------------------------------------------------|
| Lesson 6: To create rules for using technology responsibly.  • I can identify rules to keep us safe and healthy when we are using technology in and beyond the home • I can give examples of some of these rules • I can discuss how we benefit from these rules | Lesson 6: To compare painting a picture on a computer and on paper.  • I can explain that pictures can be made in lots of different ways • I can say whether I prefer painting using a computer or using paper • I can spot the differences between painting on a computer and on paper | Lesson 6: To find more than one solution to a problem.  I can identify several possible solutions I can plan two programs I can use two different programs to get to the same place | I can compare groups of objects.      I can compare groups of objects     I can decide how to group objects to answer a question     I can record and share what I have found | Lesson 6: To compare typing on a computer to writing on paper.  • I can explain the differences between typing and writing • I can make changes to text on a computer • I can say why I prefer typing or writing | <ul> <li>Lesson 6: To use my algorithm to create a program.</li> <li>I can add programming blocks based on my algorithm</li> <li>I can test the programs I have created</li> <li>I can use sprites that match my design</li> </ul> |